Release Notes

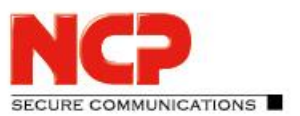

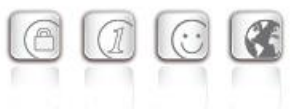

**Service Release: 2.11 r28781 Datum: Februar 2022**

#### Voraussetzungen

#### **Microsoft Windows Betriebssysteme:**

Die folgenden Microsoft Windows Betriebssysteme werden mit diesem Release unterstützt.

- Windows 10 (64 Bit) ab Version 1607 bis einschließlich Version 21H1 auf x86-64 Prozessorarchitektur
- Windows 11 (64 Bit) bis Version 21H2 auf x86-64 Prozessorarchitektur

Für die Nutzung des NCP VS GovNet Connectors im Rahmen einer BSI-Einsatzempfehlung für die Verarbeitung und Übertragung von VS – NUR FÜR DEN DIENSTGEBRAUCH eingestuften Informationen gelten die entsprechenden Vorgaben für das zugrunde liegende Betriebssystem sowie die Konfiguration des NCP VS GovNet Connectors.

#### Voraussetzung für den Betrieb mit dem NCP Secure Enterprise Management (SEM)

Um diese Client-Version zentral verwalten zu können, bedarf es der folgenden Komponenten:

- NCP Secure Enterprise Management: Version 6.00 oder neuer
- NCP Management Console: Version 6.00 oder neuer
- VS GovNet Connector Configuration Plug-in: Version 2.10 oder neuer
- 
- 
- PKI Enrollment Plug-in: Version 4.05 oder neuer
- Endpoint Policy Plug-in: Version 4.00 oder neuer

• License Plug-in: Version 12.30 oder neuer • Firewall Plug-in: Version 12.30 oder neuer

## **1. Neue Leistungsmerkmale und Erweiterungen**

Keine.

## **2. Verbesserungen / Fehlerbehebungen**

#### Falsch gesetzte Proxy-Einstellungen

Beim Beenden der Client-GUI wurden die Proxy-Einstellungen des Betriebssystems falsch gesetzt, wodurch es beim Senden und Empfangen von Anwendungsdaten zu Störungen kam. Dieses Problem wurde behoben.

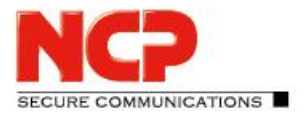

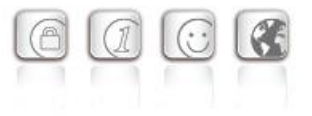

#### Firewall verspätet nach Neustart wirksam

In bestimmten Fällen war die Firewall nach einem Neustart während der FND-Erkennung nicht wirksam. Dieses Problem wurde behoben.

## **3. Bekannte Einschränkungen**

#### Problem beim Konfigurationsdownload und verwendetem NCP Secure Enterprise Management 6.0

Bei der Verwendung der Version 6.0 des NCP Secure Enterprise Management Servers ist der Konfigurationsdownload auf den VS GovNet Connector bei einer bestimmten Einstellung im VS GovNet Connector Plug-in nicht möglich:

Ist in der VS GovNet Connector Vorlage unter "Info / Profil Einstellungen" die Auswahl der VS GovNet Connector-Version auf "2.10" konfiguriert, so erfolgt kein Konfigurationsdownload. Der Konfigurationsdownload erfolgt nur durch Umstellung der VS GovNet Connector-Version auf "immer".

#### Fehler bei der Verwendung von Kartenlesegeräten

Bei Updates auf eine höhere Version kann es in seltenen Fällen zu einem Fehler mit CSP Kartenlesern kommen, wenn der User nicht als Admin auf dem PC angemeldet ist.

#### VPN-Verbindungen mit PSK

Im zentralen Management des VS GovNet Connectors können keine benutzerspezifischen Einstellungen vorgenommen werden. Die Erzeugung und Nutzung einer individuellen Konfiguration mit PSK ist daher nicht möglich.

#### VPN-Verbindungen ohne Zertifikatskonfiguration

VPN-Verbindungen ohne Zertifikatskonfiguration, wie beispielsweise IKEv2 mit EAP Authentisierung, können vom VS GovNet Connector nicht ausgeführt werden.

#### Installation auf Windows 10 (32 Bit) oder älteren Windows Systemen

Der VS GovNet Connector lässt sich zwar auf Windows 8 (64 Bit) oder Windows 10 (32 Bit) installieren, jedoch wird die korrekte Funktion durch den Integrationsdienst gesperrt. Dieses Verhalten ist insofern korrekt, da Plattformen vor Windows 10 oder in 32 Bit-Architektur nicht unterstützt werden.

#### Nachträgliche Installation der NCP Secure GovNet Box Suite liefert Fehlersituation

Die NCP Secure GovNet Box Suite und der VS GovNet Connector können nicht zeitgleich auf derselben Hardware funktionsfähig installiert sein. Die nachträgliche Installation der NCP Secure GovNet Box Suite auf ein Gerät mit bereits darauf installierten VS GovNet Connector wird jedoch nicht verhindert und führt zu einer Fehlersituation.

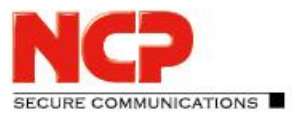

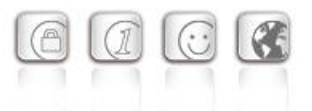

#### Nach einem Konfigurations-Update wird die VPN-Verbindung sofort getrennt

Nachdem der VS GovNet Connector ein Konfigurationsupdate vom NCP Secure Enterprise Management erhalten hat, wird die VPN-Verbindung beendet.

#### Proxy für Path Finder wird nicht abgefragt

In der Konfiguration des VS GovNet Connectors lässt sich ein Proxy für die Nutzung von VPN Path Finder konfigurieren. In dieser Version des VS GovNet Connectors wird diese Konfiguration nicht berücksichtigt.

Release Notes

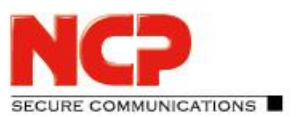

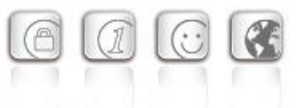

**Service Release: 2.10 r28778 Datum: Oktober 2021**

#### Voraussetzungen

#### **Microsoft Windows Betriebssysteme:**

Die folgenden Microsoft Windows Betriebssysteme werden mit diesem Release unterstützt.

- Windows 10 (64 Bit) ab Version 1607 bis einschließlich Version 21H1 auf x86-64 Prozessorarchitektur
- Windows 11 (64 Bit) bis Version 21H2 auf x86-64 Prozessorarchitektur

Für die Nutzung des NCP VS GovNet Connectors im Rahmen einer BSI-Einsatzempfehlung für die Verarbeitung und Übertragung von VS – NUR FÜR DEN DIENSTGEBRAUCH eingestuften Informationen gelten die entsprechenden Vorgaben für das zugrunde liegende Betriebssystem sowie die Konfiguration des NCP VS GovNet Connectors.

#### Voraussetzung für den Betrieb mit dem NCP Secure Enterprise Management (SEM)

Um diese Client-Version zentral verwalten zu können, bedarf es der folgenden Komponenten:

- NCP Secure Enterprise Management: Version 6.00 oder neuer
- NCP Management Console: Version 6.00 oder neuer
- VS GovNet Connector Configuration Plug-in: Version 2.10 oder neuer
- 
- 
- PKI Enrollment Plug-in: Version 4.05 oder neuer
- Endpoint Policy Plug-in: Version 4.00 oder neuer

• License Plug-in: Version 12.30 oder neuer • Firewall Plug-in: Version 12.30 oder neuer

## **1. Neue Leistungsmerkmale und Erweiterungen**

#### Überarbeitete Hotspot-Anmeldung

Ab dieser Version 2.10 des VS GovNet Connectors kann die Hotspot-Anmeldung innerhalb des durch das Dokument "Einsatz- und Betriebsbedingungen" vorgegebenen, zugelassenen Betriebes verwendet werden. Als Webbrowser wird dafür der Chrome-basierte Microsoft Edge-Webbrowser mittels WebView2-Runtime aufgerufen und ausschließlich für den Zweck der Anmeldung an einem Hotspot verwendet. Voraussetzung hierfür ist die installierte WebView2-Runtime (ab der Version 94.0.992.31 oder neuer) innerhalb des Betriebssystems. Die WebView2-Runtime kann hier heruntergeladen werden:

<https://developer.microsoft.com/en-us/microsoft-edge/webview2/#download-section>

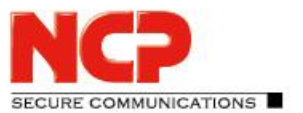

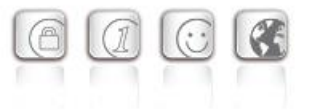

#### Friendly Net Detection

Ab dieser Version 2.10 des VS GovNet Connectors kann die Friendly Net Detection innerhalb des durch die Einsatz- und Betriebsbedingungen vorgegebenen, zugelassenen Betriebes verwendet werden. Voraussetzung hierfür ist die Verwendung des NCP Friendly Net Detection Servers ab der Version 4.0.

## **2. Verbesserungen / Fehlerbehebungen**

#### Firewall Option "Datenverkehr für GovNet Box zulassen" entfernt

Im VS GovNet Connector Plug-in wurde die Firewalloption "Datenverkehr für GovNet Box zulassen" ab der Version 2.10 des VS GovNet Connectors entfernt.

#### Deinstallationsroutine angepasst

Bis zur Vorversion 2.01 des VS GovNet Connectors verblieb die Datei import. vscfg noch im Installationsverzeichnis nach erfolgter Deinstallation. Dieses Problem wurde behoben.

#### Fehler bei gesetzter Option "Profil Filter Gruppen" im VS GovNet Connector Plug-in

Bei gesetzter Option "Profil Filter Gruppen" im VS GovNet Connector Plug-in konnten im VS GovNet Connector die erstellten Profilgruppen nicht korrekt ausgewählt werden. Dieses Problem wurde behoben.

#### Fehler in ncpclientcmd.exe

Wurde der Client über ncpclientcmd.exe /stop beendet und soll anschließend neu gestartet werden, musste der Start-Befehl zweimal hintereinander ausgeführt werden, damit der Client wieder ordnungsgemäß arbeitet. Dieses Problem wurde behoben.

#### Problembehebung beim Software-Update via NCP Management Server

Beim Software-Update via NCP Management Server wurde im Management nach dem Updatevorgang noch die alte Clientversion angezeigt. Ebenso wurde die Anzahl der heruntergeladenen Update-Pakete nicht erhöht. Dieses Problem wurde behoben.

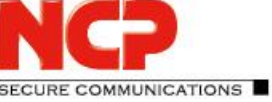

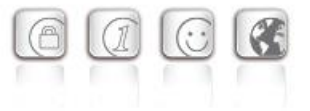

## **3. Bekannte Einschränkungen**

### Problem beim Konfigurationsdownload und verwendetem NCP Secure Enterprise Management 6.0

Bei der Verwendung der Version 6.0 des NCP Secure Enterprise Management Servers ist der Konfigurationsdownload auf den VS GovNet Connector bei einer bestimmten Einstellung im VS GovNet Connector Plug-in nicht möglich:

Ist in der VS GovNet Connector Vorlage unter "Info / Profil Einstellungen" die Auswahl der VS GovNet Connector-Version auf "2.10" konfiguriert, so erfolgt kein Konfigurationsdownload. Der Konfigurationsdownload erfolgt nur durch Umstellung der VS GovNet Connector-Version auf "immer".

#### Fehler bei der Verwendung von Kartenlesegeräten

Bei Updates auf eine höhere Version kann es in seltenen Fällen zu einem Fehler mit CSP Kartenlesern kommen, wenn der User nicht als Admin auf dem PC angemeldet ist.

#### VPN-Verbindungen mit PSK

Im zentralen Management des VS GovNet Connectors können keine benutzerspezifischen Einstellungen vorgenommen werden. Die Erzeugung und Nutzung einer individuellen Konfiguration mit PSK ist daher nicht möglich.

#### VPN-Verbindungen ohne Zertifikatskonfiguration

VPN-Verbindungen ohne Zertifikatskonfiguration, wie beispielsweise IKEv2 mit EAP Authentisierung, können vom VS GovNet Connector nicht ausgeführt werden.

#### Installation auf Windows 10 (32 Bit) oder älteren Windows Systemen

Der VS GovNet Connector lässt sich zwar auf Windows 8 (64 Bit) oder Windows 10 (32 Bit) installieren, jedoch wird die korrekte Funktion durch den Integrationsdienst gesperrt. Dieses Verhalten ist insofern korrekt, da Plattformen vor Windows 10 oder in 32 Bit-Architektur nicht unterstützt werden.

#### Nachträgliche Installation der NCP Secure GovNet Box Suite liefert Fehlersituation

Die NCP Secure GovNet Box Suite und der VS GovNet Connector können nicht zeitgleich auf derselben Hardware funktionsfähig installiert sein. Die nachträgliche Installation der NCP Secure GovNet Box Suite auf ein Gerät mit bereits darauf installierten VS GovNet Connector wird jedoch nicht verhindert und führt zu einer Fehlersituation.

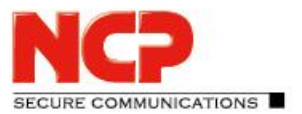

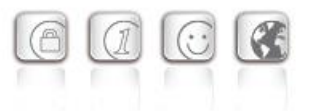

#### Nach einem Konfigurations-Update wird die VPN-Verbindung sofort getrennt

Nachdem der VS GovNet Connector ein Konfigurationsupdate vom NCP Secure Enterprise Management erhalten hat, wird die VPN-Verbindung beendet.

#### Proxy für Path Finder wird nicht abgefragt

In der Konfiguration des VS GovNet Connectors lässt sich ein Proxy für die Nutzung von VPN Path Finder konfigurieren. In dieser Version des VS GovNet Connectors wird diese Konfiguration nicht berücksichtigt.

Release Notes

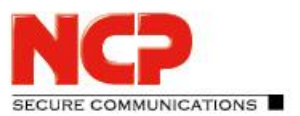

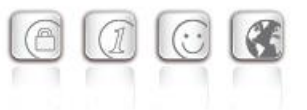

**Service Release: 2.01 r28544 Datum: August 2021**

#### Voraussetzungen

#### **Microsoft Windows Betriebssysteme:**

Die folgenden Microsoft Windows Betriebssysteme werden mit diesem Release unterstützt.

• Windows 10 (64 Bit) (ab Version 1607 bis einschließlich Version 21H1 auf x86-64 Prozessorarchitektur)

Für die Nutzung des NCP VS GovNet Connectors im Rahmen einer BSI-Einsatzempfehlung für die Verarbeitung und Übertragung von VS – NUR FÜR DEN DIENSTGEBRAUCH eingestuften Informationen gelten die entsprechenden Vorgaben für das zugrunde liegende Betriebssystem sowie die Konfiguration des NCP VS GovNet Connectors.

#### Voraussetzung für den Betrieb mit dem NCP Secure Enterprise Management (SEM)

Um diese Client-Version zentral verwalten zu können, bedarf es der folgenden zentralen Komponenten:

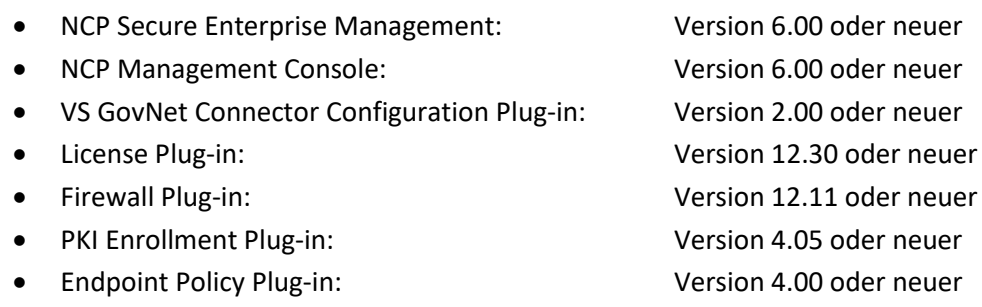

## **1. Neue Leistungsmerkmale und Erweiterungen**

#### Anpassung des Software Update Packages

Ab dieser Version wird für den zukünftigen Updatevorgang via NCP Management mindestens die Version 2.00 des VS GovNet Connectors vorausgesetzt, da hierfür ein bereits vorhandener Integritätsdienst benötigt wird. Ein Update einer Version 1.x ist daher nicht mehr möglich.

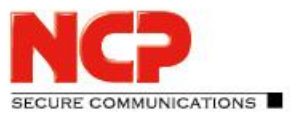

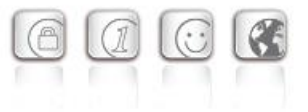

## **2. Verbesserungen / Fehlerbehebungen**

#### Englische Hilfe

Release Notes

In der Vorversion des VS GovNet Connectors ist die englische Hilfe nicht vorhanden. Diese wurde nun ergänzt.

#### Entfernen der FIPS-Option unter Programm ändern

Wurde bei einem bereits installierten VS GovNet Connector die Installationsroutine gestartet, so lieferte diese unter "Programm ändern" fälschlicherweise die Option "FIPS Mode". Dieser Fehler wurde behoben.

#### Problem mit dem Verbindungsaufbau nach Konfigurationsdownload

Bei der Verwendung einer SmartCard zur Benutzerauthentisierung konnte es nach einem Konfigurationsupdate durch das zentrale Management vorkommen, dass die falsche BenutzerID für den Verbindungsaufbau genutzt wurde und daher keine Verbindung zustande kam. Dieser Fehler wurde behoben.

#### Falsche Anzeige im VS GovNet Connector für Standard-Profil

Wurde in der Konfiguration die Option "Standard-Profil nach jedem Neustart des Systems" gesetzt, erfolgte die Darstellung der Profile im VS GovNet Connector invertiert, d.h. alle anderen VPN-Profile wurden als Standard-Profil angezeigt, jedoch das dafür konfigurierte Profil nicht. Beim Neustart des Rechners wurde das korrekte Standard-Profil für den VS GovNet Connector ausgewählt. Es handelte sich daher ausschließlich um einen Darstellungsfehler. Dieser Fehler wurde behoben.

#### Option für "Manuell hinzugefügte WLAN-Profile löschen" wird nicht umgesetzt

War im zentralen Management die Option "Manuell hinzugefügte WLAN-Profile löschen" ausgewählt, so wurde diese nach einem Konfigurationsupdate des VS GovNet Connectors nicht ausgeführt. Dieser Fehler wurde behoben.

#### Integritätsdienst wurde beim Update nicht beendet

Beim Update auf eine höhere Version kam es beim Deinstallieren der Vorgängerversion zu einem Fehler mit ncpclientcmd.exe /stop, wodurch der Integritätsdienst nicht beendet werden konnte. Dieser Fehler wurde behoben.

#### Fehler nach Windows-Funktionsupdate

Durch die Installation eines Funktionsupdates von Windows konnte in wenigen Fällen der NCP VS GovNet Connector nicht mehr gestartet werden und es erschien eine entsprechende Fehlermeldung. Dieser Fehler wurde behoben.

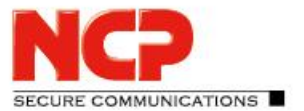

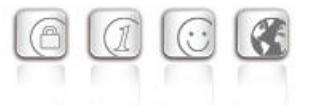

#### Fehler mit Einstellung "Nach Verbindungsaufbau minimieren"

Wird der NCP VS GovNet Connector installiert und die Auswahl "Nach Verbindungsaufbau minimieren" gewählt, minimiert sich der Monitor nach erstmaligem Starten nicht. In den folgenden Starts funktioniert jedoch das Minimieren. Dieser Fehler wurde behoben.

#### Fenster mit ncpintegritycheckcli.exe wird sehr lange angezeigt

Nach dem Herunterladen des Software Update Packages vom NCP SEM, wurde in einigen Fällen sehr lange ein schwarzes Programmfenster angezeigt. Dieses Fenster überlagerte andere Anwendungen. Dieser Fehler wurde behoben.

#### Verbesserung der FND-Kompatibilität zu Netzwerk-Switches

#### Die libcurl-Bibliothek wurde auf die Version 7.77.0 angehoben

#### Absturz des ncprwsnt-Dienstes

In seltenen Fällen kam es zum Absturz des ncprwsnt-Dienstes. Dieses Problem wurde behoben.

#### GUI startet nicht nach Neustart des Connectors via CLI

Wurde der VS GovNet Connector mittels CLI-Eingabe ncpclientcmd /stop beendet und anschließend mit ncpclientcmd /start wieder gestartet, so startete die GUI des VS GovNet Connectors nicht mehr. Dieses Problem wurde behoben.

### **3. Bekannte Einschränkungen**

#### Fehler bei der Verwendung von Kartenlesegeräten

Bei Updates auf eine höhere Version kann es in seltenen Fällen zu einem Fehler mit CSP Kartenlesern kommen, wenn der User nicht als Admin auf dem PC angemeldet ist.

#### VPN-Verbindungen mit PSK

Im zentralen Management des VS GovNet Connectors können keine benutzerspezifischen Einstellungen vorgenommen werden. Die Erzeugung und Nutzung einer individuellen Konfiguration mit PSK ist daher nicht möglich.

#### VPN-Verbindungen ohne Zertifikatskonfiguration

VPN-Verbindungen ohne Zertifikatskonfiguration, wie beispielsweise IKEv2 mit EAP Authentisierung, können vom VS GovNet Connector nicht ausgeführt werden.

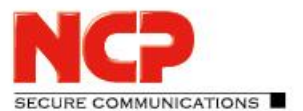

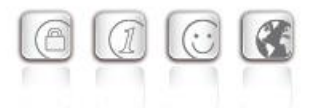

#### Installation auf Windows 10 (32 Bit) oder älteren Windows Systemen

Der VS GovNet Connector lässt sich zwar auf Windows 8 (64 Bit) oder Windows 10 (32 Bit) installieren, jedoch wird die korrekte Funktion durch den Integrationsdienst gesperrt. Dieses Verhalten ist insofern korrekt, da Plattformen vor Windows 10 oder in 32 Bit-Architektur nicht unterstützt werden.

#### Nachträgliche Installation der NCP Secure GovNet Box Suite liefert Fehlersituation

Die NCP Secure GovNet Box Suite und der VS GovNet Connector können nicht zeitgleich auf derselben Hardware funktionsfähig installiert sein. Die nachträgliche Installation der NCP Secure GovNet Box Suite auf ein Gerät mit bereits darauf installierten VS GovNet Connector wird jedoch nicht verhindert und führt zu einer Fehlersituation.

#### Software-Paket Download wird im NCP Secure Enterprise Management nicht angezeigt

Wird über das NCP Secure Enterprise Management ein Update des VS GovNet Connectors verteilt, so werden die verteilten Updatepakete nicht korrekt angezeigt.

#### Nach einem Konfigurations-Update wird die VPN-Verbindung sofort getrennt

Nachdem der VS GovNet Connector ein Konfigurationsupdate vom NCP Secure Enterprise Management erhalten hat, wird die VPN-Verbindung beendet.

#### VPN-Profile einer Gruppe können nicht geöffnet werden

Ist am zentralen Management die Option "Profil Filter Gruppen" aktiviert und wurden Profile in einer Gruppe angelegt, so können diese Profile am VS GovNet Connector nicht ausgewählt werden.

#### Proxy für Path Finder wird nicht abgefragt

In der Konfiguration des VS GovNet Connectors lässt sich ein Proxy für die Nutzung von VPN Path Finder konfigurieren. In dieser Version des VS GovNet Connectors wird diese Konfiguration nicht berücksichtigt.

Release Notes

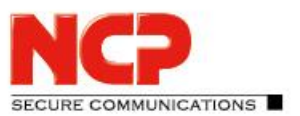

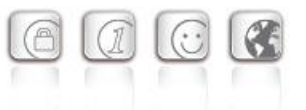

**Initiales Release: 2.00 r28513 Datum: April 2021**

#### Voraussetzungen

#### **Microsoft Windows Betriebssysteme:**

Die folgenden Microsoft Windows Betriebssysteme werden mit diesem Release unterstützt.

• Windows 10 (64 Bit) (ab Version 1607 bis einschließlich Version 20H2 auf x86-64 Prozessorarchitektur)

Für den Nutzung des NCP VS GovNet Connectors im Rahmen einer BSI-Einsatzempfehlung für die Verarbeitung und Übertragung von VS – NUR FÜR DEN DIENSTGEBRAUCH eingestuften Informationen gelten die entsprechenden Vorgaben für das zugrunde liegende Betriebssystem sowie die Konfiguration des NCP VS GovNet Connectors.

#### Voraussetzung für den Betrieb mit dem NCP Secure Enterprise Management (SEM)

Um diese Client-Version zentral verwalten zu können, bedarf es der folgenden zentralen Komponenten:

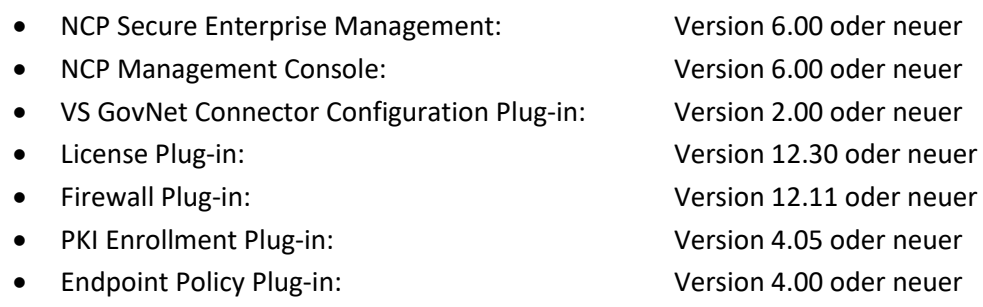

## **1. Neue Leistungsmerkmale und Erweiterungen**

#### Self Check durch neuen Integritätsdienst

Der im VS GovNet Connector vorhandene Integritätsdienst führt eine kontinuierliche Überwachung der korrekten Funktionalität im Betriebssystem durch. Eine etwaige Kompromittierung des VS GovNet Connectors resultiert in der Überführung des Endgerätes in einen sicheren Zustand, der eine weitere Kommunikation jeglicher Art unterbindet.

Des Weiteren dient der Integritätsdienst der Durchführung eines, zu jedem Zeitpunkt, sicheren Remote-Updateprozesses des VS GovNet Connectors durch das zentrale Management.

Release Notes

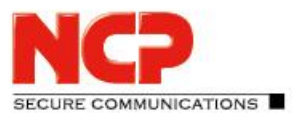

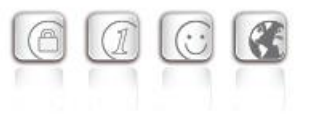

#### Audit-Log

Das neue Audit-Log fasst alle sicherheitsrelevanten Ereignisse des VS GovNet Connectors zusammen. Es wird periodisch an das zentrale Management zur Auswertung übertragen.

#### VS GovNet Connector Plug-in

Der VS GovNet Connector benötigt zur Konfiguration im zentralen Management das VS GovNet Connector-Plug-in. Beim Erstellen einer neuen Vorlage entsprechen die voreingestellten Parameter den Einstellungen im SecOPs-Dokument für den BSI-zugelassenen Betrieb. Jede erzeugte Konfiguration enthält einen fortlaufenden Epochenzähler der sich aus dem aktuellen UNIX-Timestamp ergibt. Zudem ist die für den VS GovNet Connector erzeugte Konfiguration zum Schutz vor Manipulation signiert und wird vom VS GovNet Connector beim Erhalt überprüft. Eine lokale Konfiguration des VS GovNet Connectors ist nicht möglich. Auch kann die Konfiguration vom Anwender nicht eingesehen werden.

#### Tool zum zurücksetzen des PCs aus dem "sicheren Fehlerzustand"

Das CLI-Tool integrityStateReset.exe ist Teil der Installation des VS GovNet Connectors. Es wird zum Zurücksetzen des Arbeitsplatzrechners aus dem "sicheren Fehlerzustand" benötigt. Dieser Zustand wird aufgerufen sobald der Integritätsdienst ein Problem feststellt. Das genannte CLI-Tool kann nur von einem Administrator mit entsprechenden Rechten aufgerufen werden.

## **2. Verbesserungen / Fehlerbehebungen**

Keine.

## **3. Bekannte Einschränkungen**

#### VPN-Verbindungen mit PSK

Im zentralen Management des VS GovNet Connectors können keine benutzerspezifischen Einstellungen vorgenommen werden. Die Erzeugung und Nutzung einer individuellen Konfiguration mit PSK ist daher nicht möglich.

#### VPN-Verbindungen ohne Zertifikatskonfiguration

VPN-Verbindungen ohne Zertifikatskonfiguration, wie beispielsweise IKEv2 mit EAP Authentisierung, können vom VS GovNet Connector nicht ausgeführt werden.

#### Installation auf Windows 10 (32 Bit) oder älteren Windows Systemen

Der VS GovNet Connector lässt sich zwar auf Windows 8 (64 Bit) oder Windows 10 (32 Bit) installieren, jedoch wird die korrekte Funktion durch den Integrationsdienst gesperrt. Dieses Verhalten ist insofern korrekt, da Plattformen vor Windows 10 oder in 32 Bit-Architektur nicht unterstützt werden.

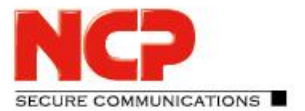

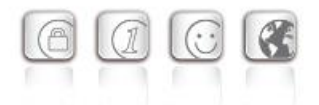

#### Nachträgliche Installation der NCP Secure GovNet Box Suite liefert Fehlersituation

Die NCP Secure GovNet Box Suite und der VS GovNet Connector können nicht zeitgleich auf derselben Hardware funktionsfähig installiert sein. Die nachträgliche Installation der NCP Secure GovNet Box Suite auf ein Gerät mit bereits darauf installierten VS GovNet Connector wird jedoch nicht verhindert und führt zu einer Fehlersituation.

#### Software-Paket Download wird im NCP Secure Enterprise Management nicht angezeigt

Wird über das NCP Secure Enterprise Management ein Update des VS GovNet Connectors verteilt, so werden die verteilten Updatepakete nicht korrekt angezeigt.

#### Nach einem Konfigurations-Update wird die VPN-Verbindung sofort getrennt

Nachdem der VS GovNet Connector ein Konfigurationsupdate vom NCP Secure Enterprise Management erhalten hat wird die VPN-Verbindung beendet. Jedoch wird das Updatepaket bzw. die neue Konfiguration nicht geladen.

#### VPN-Profile einer Gruppe können nicht geöffnet werden

Ist am zentralen Management die Option "Profil Filter Gruppen" aktiviert und wurden Profile in einer Gruppe angelegt, so können diese Profile am VS GovNet Connector nicht ausgewählt werden.

#### Proxy für Path Finder wird nicht abgefragt

In der Konfiguration des VS GovNet Connectors lässt sich ein Proxy für die Nutzung von VPN Path Finder konfigurieren. In dieser Version des VS GovNet Connectors wird diese Konfiguration nicht berücksichtigt.

#### Falsche Anzeige im VS GovNet Connector für Standard-Profil

Wurde in der Konfiguration die Option "Standard-Profil nach jedem Neustart des Systems" gesetzt, erfolgt die Darstellung der Profile im VS GovNet Connector invertiert, d.h. alle anderen VPN-Profile werden als Standard-Profil angezeigt, jedoch das dafür konfigurierte Profil nicht. Beim Neustart des Rechners wird das korrekte Standard-Profil für den VS GovNet Connector ausgewählt. Es handelt sich daher ausschließlich um einen Darstellungsfehler.

#### Option für "Manuell hinzugefügte WLAN-Profile löschen" wird nicht umgesetzt

Ist im zentralen Management die Option "Manuell hinzugefügte WLAN-Profile löschen" ausgewählt, so wird diese nach dem Update des VS GovNet Connectors nicht ausgeführt.

#### Im VS GovNet Connector ist die englische Hilfe nicht vorhanden

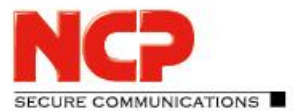

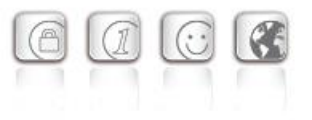

## **4. Hinweise zum NCP VS GovNet Connector**

Weitere Informationen zum letzten Stand der Entwicklung der NCP-Produkte erhalten Sie auf der Website:

<https://www.ncp-e.com/de/service/download-vpn-client/versionsinformationen/>

Weitere Informationen zum NCP VS GovNet Connector finden Sie hier:

<https://www.ncp-e.com/de/produkte/vpn-fuer-vs-nfd/>

Weitere Unterstützung bei Fragen zum NCP VS GovNet Connector, erhalten Sie über die Mail-Adressen auf folgender Seite:

<https://www.ncp-e.com/de/unternehmen/kontakt/>

## **5. Verwendete Open Source Software Komponenten**

Die Software verwendet Open Source Software Komponenten, die in der beigefügten Datei *OpenSourceLicenseTerms-ncpgovnet.pdf* aufgeführt sind. Für diese Open Source Software Komponenten gelten ausschließlich die in der Datei *OpenSourceLicenseTerms-ncpgovnet.pdf* genannten Open Source Software Lizenzbedingungen.

Release Notes

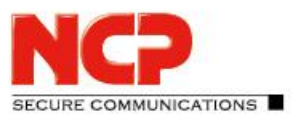

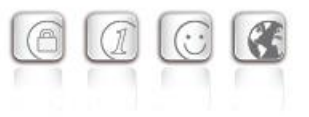

## **6. Leistungsmerkmale**

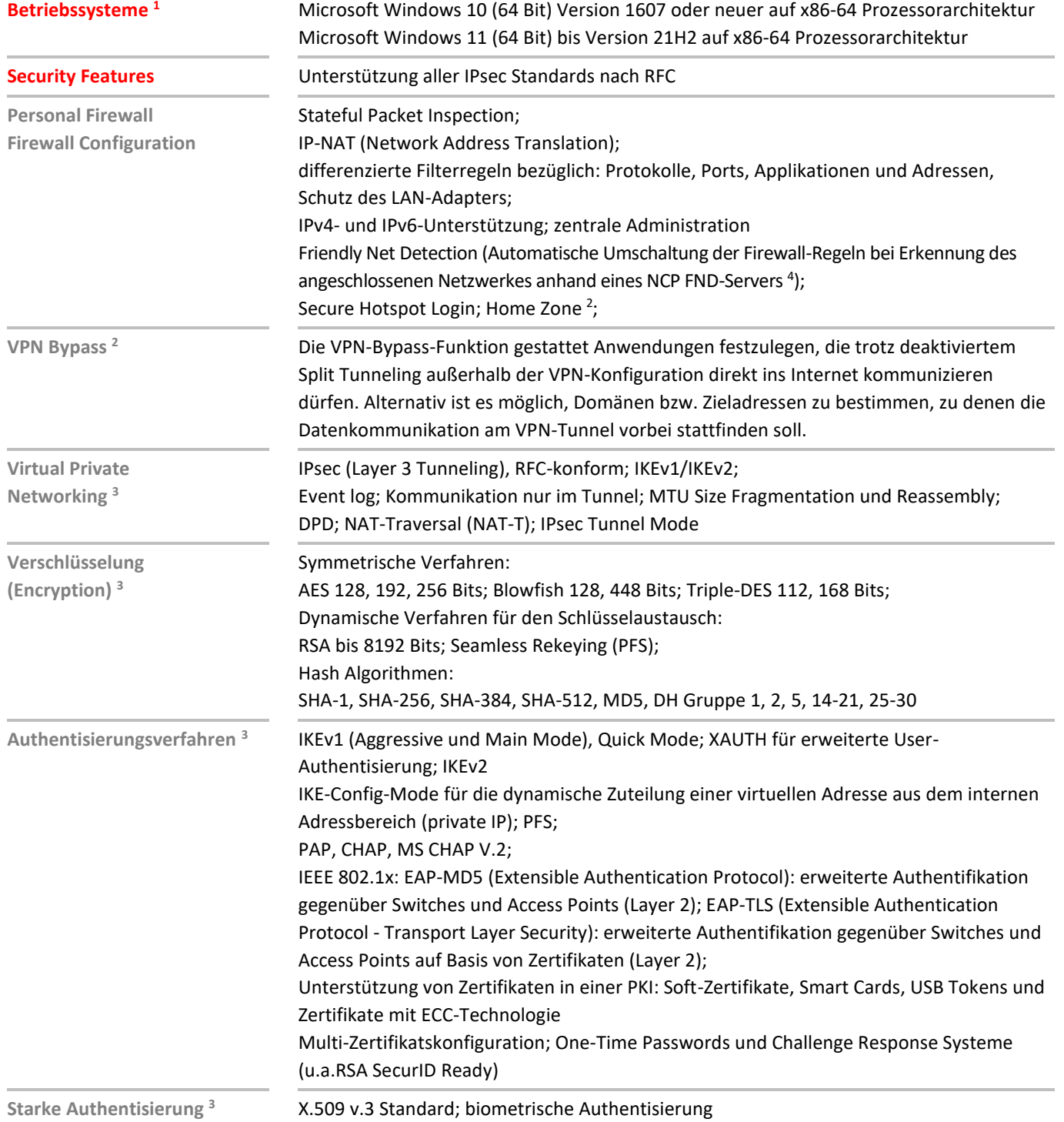

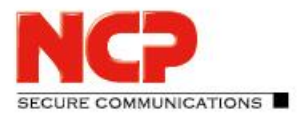

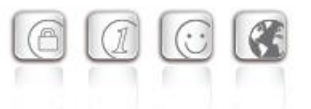

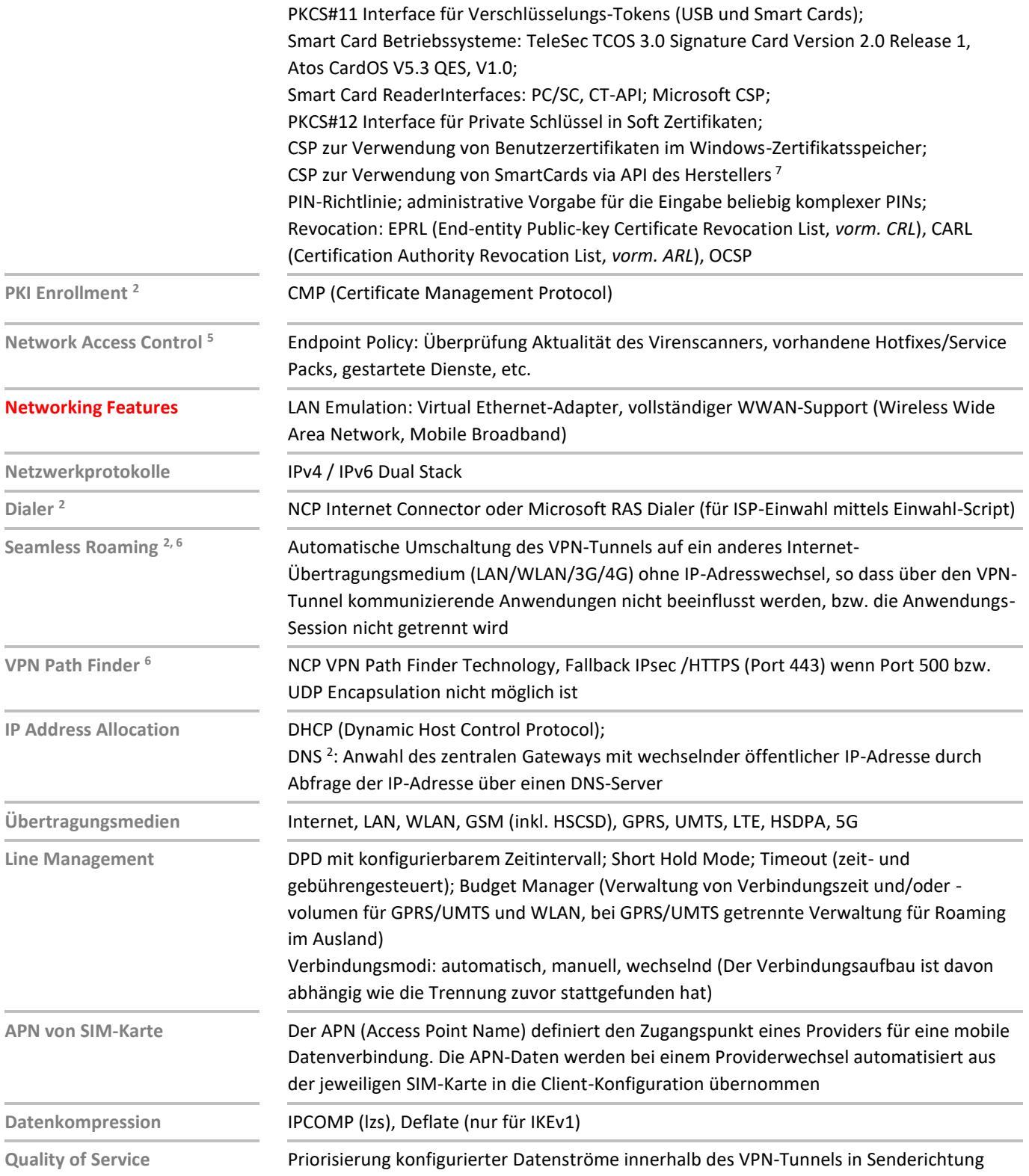

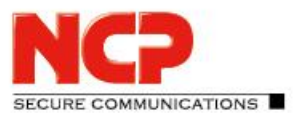

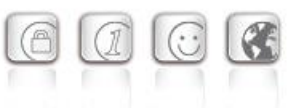

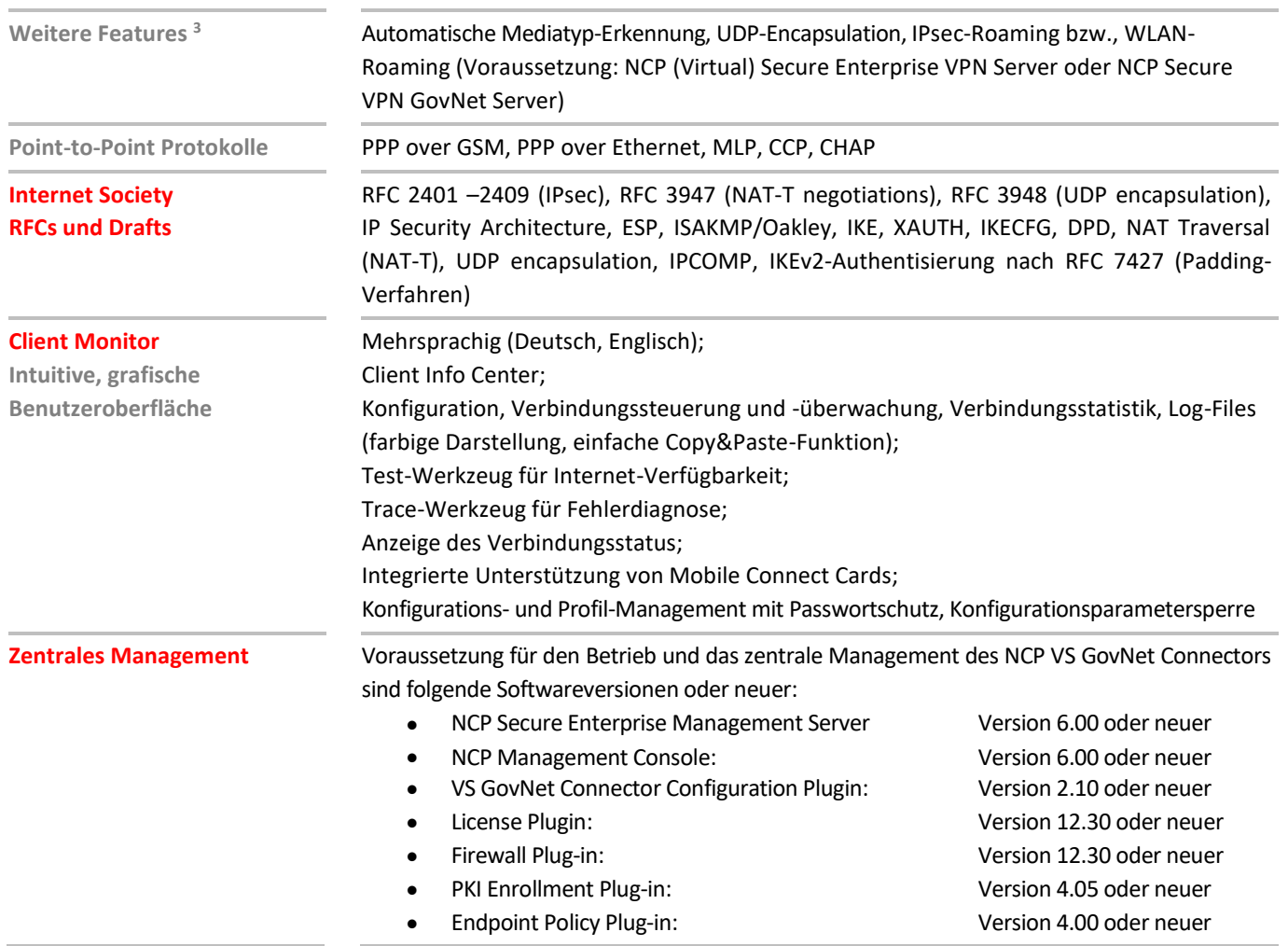

<sup>1</sup> Für den zugelassenen Betrieb gemäß VS-NfD sind die Vorgaben des BSI bzgl. des verwendeten Betriebssystems zu beachten.

<sup>2</sup> Diese Funktionalität ist nicht Bestandteil der VS-NfD-Zulassung.

- <sup>3</sup> Für den zugelassenen Betrieb gemäß VS-NfD dürfen nur die dafür vorgesehenen Algorithmen und vom BSI zugelassenen Lösungen zur starken Authentisierung für VS-NfD verwendet werden. Dies kann beispielsweise mittels eines SmartCard-Lesers mit integriertem PIN-Pad, wie dem REINER SCT cyberJack® RFID standard, geschehen.
- <sup>4</sup> Der NCP Friendly Net Detection Server kann kostenlos als Add-On hier heruntergeladen werden: https://www.ncp-e.com/de/service/download-vpn-client/
- <sup>5</sup> Voraussetzung: NCP Secure Enterprise VPN Server, NCP Virtual Secure Enterprise VPN Server oder NCP Secure VPN GovNet Server, NCP Secure Enterprise Management

<sup>6</sup> Voraussetzung: NCP Secure Enterprise VPN Server, NCP Virtual Secure Enterprise VPN Server oder NCP Secure VPN GovNet Server

<sup>7</sup>Für die korrekte Funktion ist die Installation einer SmartCard API des jew. Herstellers notwendig (Telesec TCOS Read Only Cardmodul zum Microsoft SmartCard BaseCSP mit ECC-Unterstützung V1.1.0.0; Atos CardOS API V5.5)

*Das Bundesamt für Sicherheit in der Informationstechnik (BSI) hat dem NCP VS GovNet Connector 2.0 am 14. Mai 2021 die Zulassung (BSI-VSA-10520) erteilt.*

#### **NCPATH FINDER**

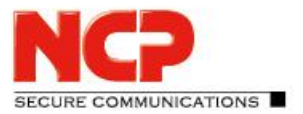

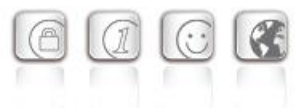

*Eine kostenlose 30-Tage Vollversion können Sie hier anfordern: [vertrieb@ncp-e.com](mailto:vertrieb@ncp-e.com)*